### **COMPUTER AIDED AIRCRAFT ENGINEERING DRAWING**

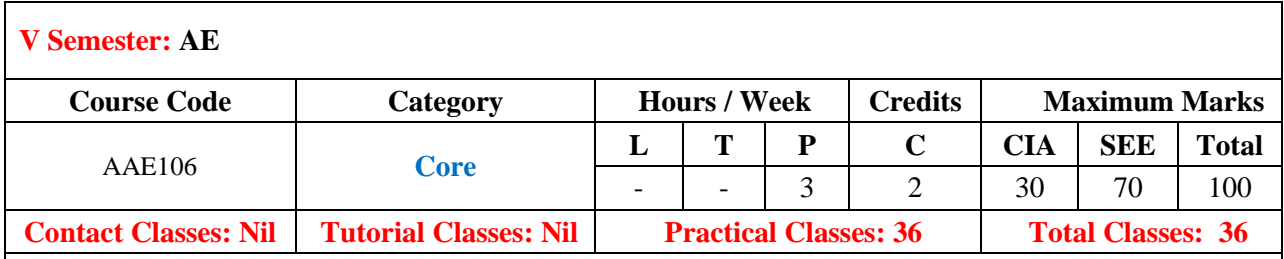

## **COURSE OBJECTIVES:**

### **The course should enable the students to:**

- I. Understand the concepts and various tools used in design module.
- II. Understand the design of typical structural components.
- III. Understand the design of typical aircraft components.
- IV. Understand the design of three view diagram of a typical aircraft

# **COURSE LEARNING OUTCOMES (CLOs):**

- 1. Undestand the interface of three dimensional computer aided drawing softwares.
- 2. Gain knowledge about different workbenches in computer aided three dimensional interactive application (CATIA)
- 3. Ability to model different components in CATIA.
- 4. Understand difference between surface, sheet, plate and component.
- 5. Remember different tools in different workbenches and to be able to use them efficiently.
- 6. Ability to use tools in each workbench to design desired component in CATIA.
- 7. Understand what are boolean operations and where they are used.
- 8. Gain knowledge about different sheet metal operations and hoe to execute them in sheet metal design workbench.
- 9. Understand different terminologies used in sheet metal operations.
- 10. Gain knowledge about different operations used in surface design workbench.
- 11. Understand how to make complex shapes using different tools in surface design workbench.
- 12. Gain knowledge about top down and bottom up assembly methods and where to use which method.
- 13. Understand how different components are assembled based on sub assembly and main assembly types.
- 14. Understand about different tolerances and how tolerances are given to components.
- 15. Ability to read and understand different kinds of symbols used in manufacturing industry and how they are achieved.
- 16. Ability to design different aircraft components using different tools in three dimensional CAD software's.

#### **LIST OF EXPERIMENTS**

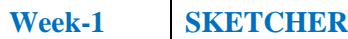

Interface, Sketch Tools, View Tool bar, Profile Tool bar, Operation Tool bar, Tools , Constrain tool bar, Transformation Tool bar, User Selection Filter, Standards, Visualizations.

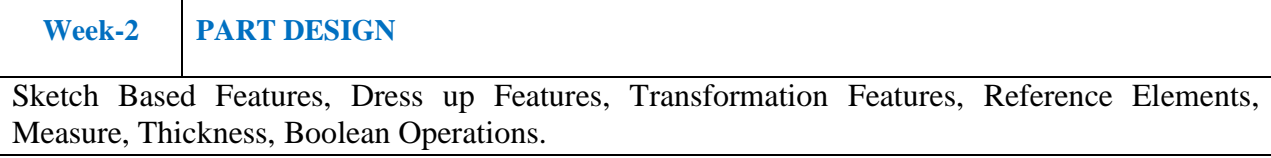

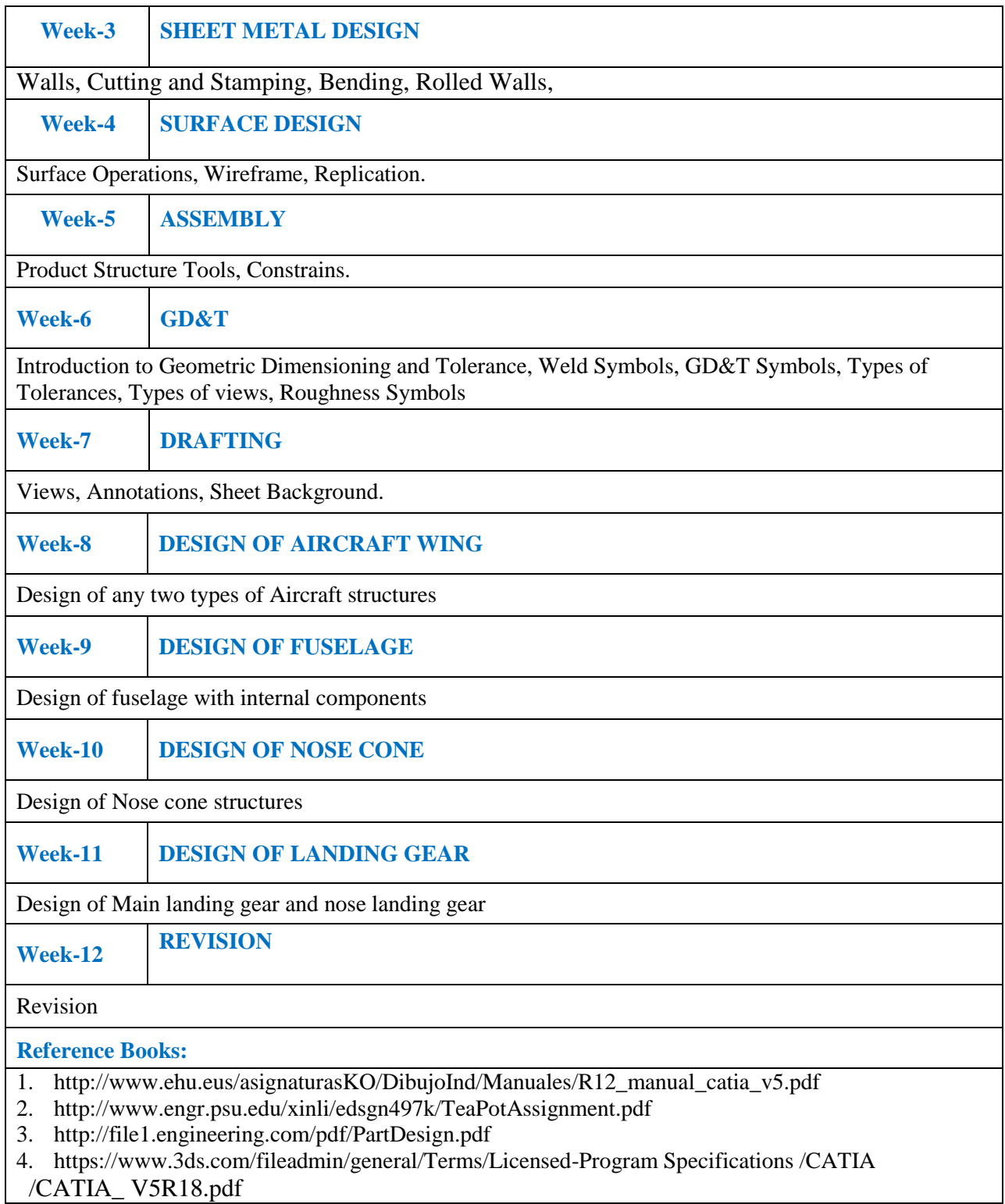